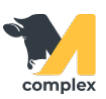

## **Переход на кормление по Wi-Fi**

Перед тем, как перейти на кормление по Wi-Fi, убедитесь, что результаты всех предыдущих кормлений выгружены

с планшета в 1С, а новые задания на кормление отсутствуют.

1. Откройте раздел Кормление и перейдите в справочник Кормосмесители.

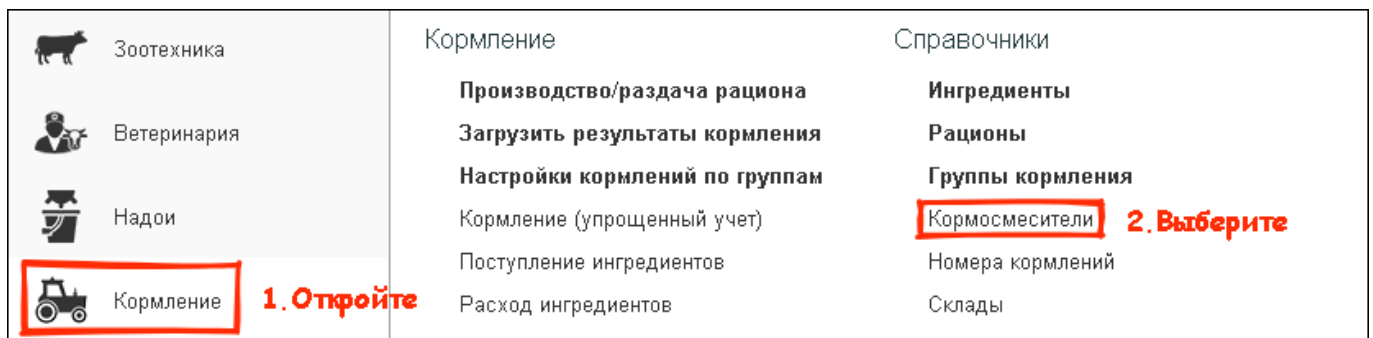

2. Выберите кормосмеситель, для которого данные будут отправляться по Wi-Fi. Установите галку у пункта

Передача заданий на кормление по Wi-Fi.

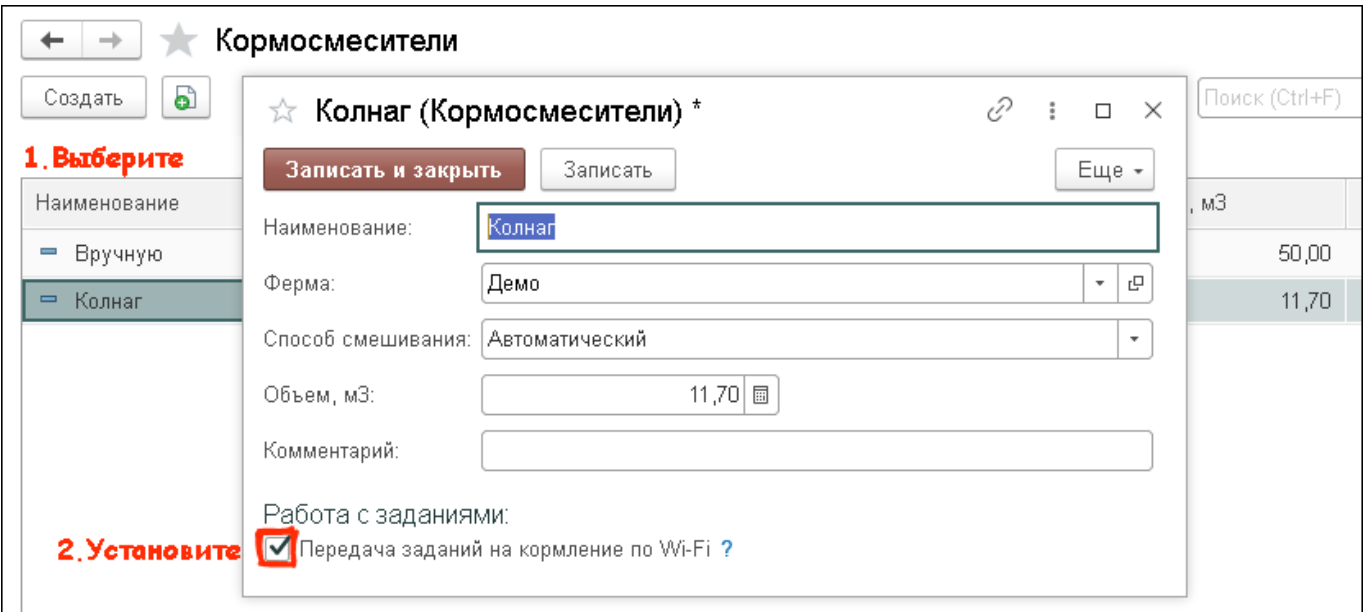

3. В приложении M-complex Feed на планшете откройте Настройки и перейдите на вкладку Настройки передачи

данных по сети. Сдвиньте кнопку Использовать передачу данных по сети вправо и заполните поля для подключения.

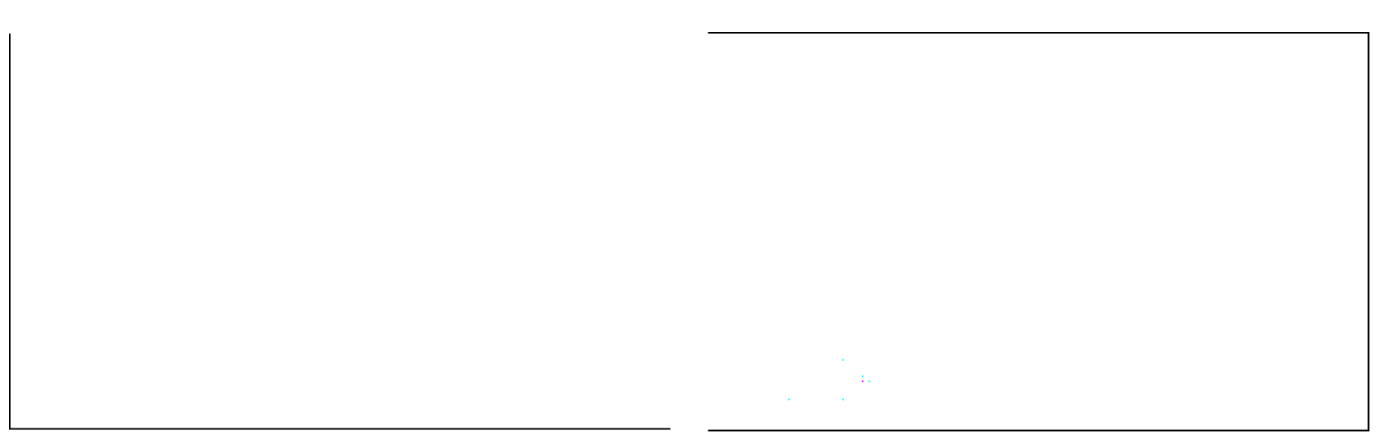

4. Напротив пункта Получить список кормосмесителей нажмите кнопку Получить. На планшет выгрузится список

кормосмесителей. Выберите нужный кормосмеситель.

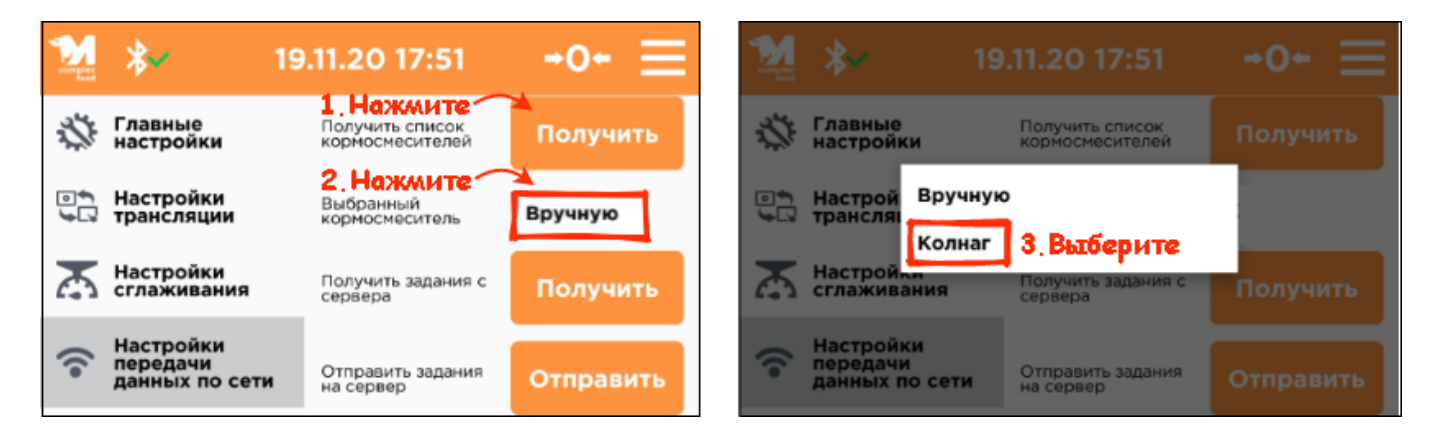

5.Далее напротив пункта Получить задания с сервера нажмите кнопку Получить. На планшет выгрузится список

с заданиями по кормлению, которые нужно выполнить.

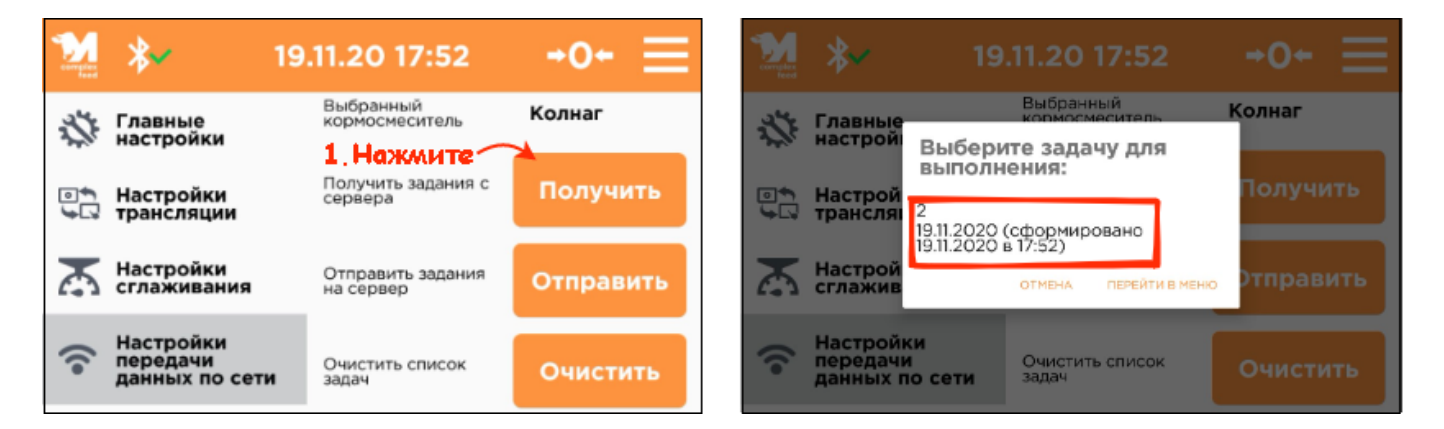

6. Для загрузки результатов по кормлению в 1С напротив пункта Отправить задания на сервер нажмите кнопку Отправить.

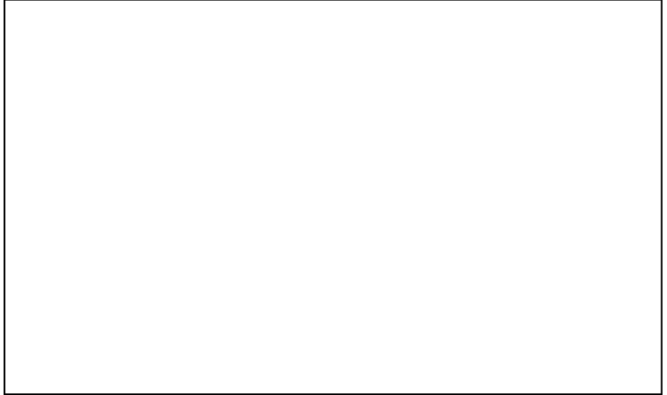

## $\hat{\mathcal{A}}_{\text{max}}$  . The same proposition of the  $\hat{\mathcal{A}}_{\text{max}}$